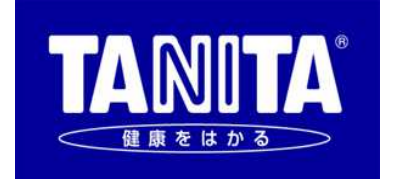

# デュアル周波数体組成計 DC-13C 【PCモード説明書】

Version 1.1 2018/12/06

株式会社タニタ

# 1. 目次

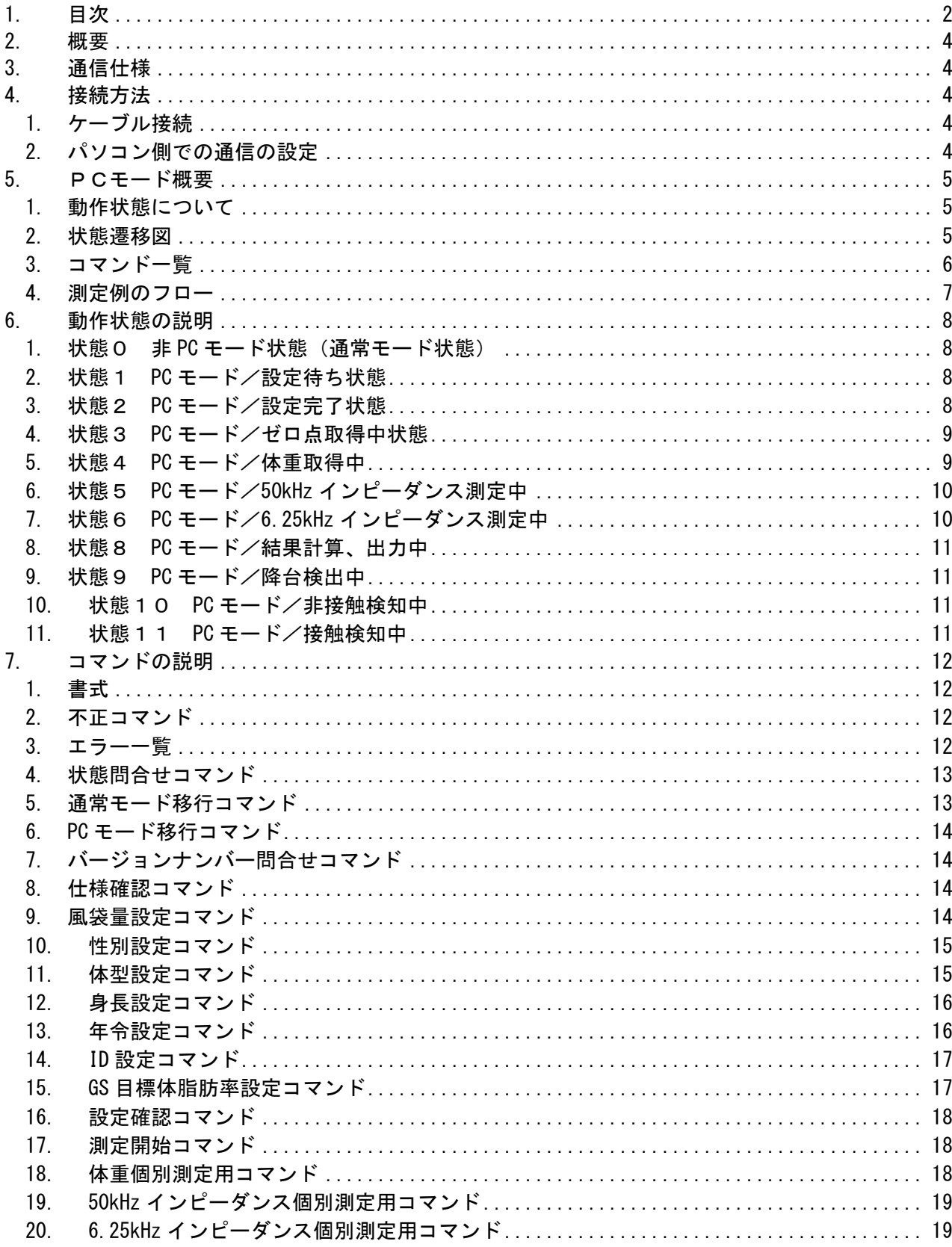

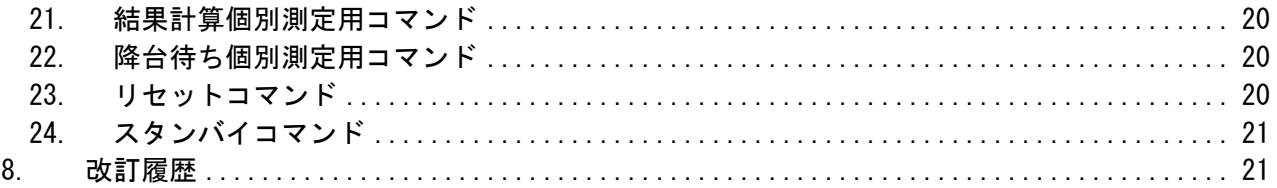

## 2.概要

 この説明書は、デュアル周波数体組成計「DC-13C」を、パーソナルコンピューター(以下: パソコン)等の外部機器から制御するためのコマンドについて説明するものです。 測定結果の出力信号に関しては、【シリアル出力説明書】を参照ください。

# 3.通信仕様

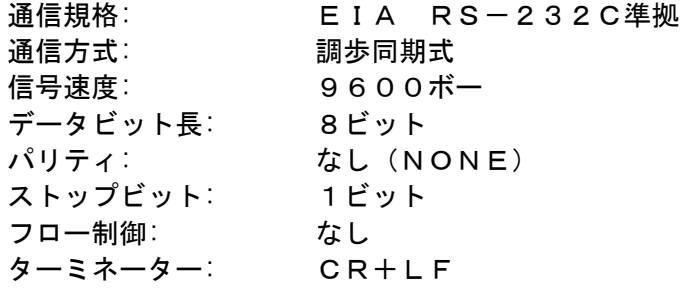

# 4.接続方法

1. ケーブル接続

DC-13C本体背面のRS-232C端子かUSB端子を、ケーブルでPCと接続します。

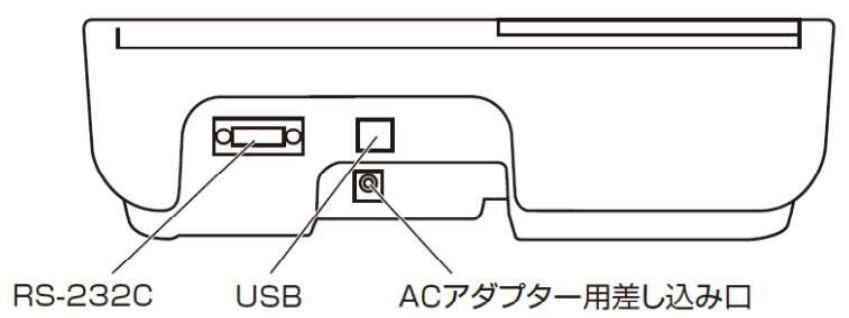

※RS-232CポートとUSBポートは、同時に使用することはできません。

### 【USBの場合】

DC-13C本体背面にUSBコネクタ (Bタイプ) がついています。USBケーブルで接続し てください。

ケーブルの種類:Aタイプ・4ピン(オス) ― Bタイプ・4ピン(オス)

※DC-13CはUSBシリアル変換のため、FTDI社のICチップを使用しています。FT DI社または当社のホームページからドライバをダウンロードし、パソコンへインストールする 必要があります。

【RS-232C(D-SUB9ピン)の場合】 ケーブルの種類:ストレートDサブ9ピン(オス) ― Dサブ9ピン(メス)(延長用)

※オス側のロックナットが外れるものをご使用ください。

#### 2. パソコン側での通信の設定

パソコン側の通信の設定を、通信速度9600ボー、データビット長8ビット、パリティなし、 ストップビット1ビット、フロー制御なしで設定してください。

# 5.PCモード概要

- 1. 動作状態について
	- DC-13Cには、以下の11つの動作状態があります。
	- 状態0 非PCモード状態 (通常モード状態)
	- 状態1 PCモード/設定待ち状態
	- 状態2 PCモード/設定完了状態
	- 状態3 PCモード/ゼロ点取得中状態(ゼロ点取得完了まで続く)
	- 状態4 PCモード/体重取得中
	- 状態5 PCモード/50kHzインピーダンス測定中
	- 状態6 PCモード/6.25kHzインピーダンス測定中
	- 状態8 PCモード/結果計算、出力中
	- 状態9 PCモード/降台検出中
	- 状態10 PCモード/非接触検知中
	- 状態11 PCモード/接触検知中

各状態によって、受け付けるコマンドと受け付けないコマンドがあります。 電源ONやOFF時に、出力端子の電圧が変動する可能性があります。 信号として認識した場合は、アプリケーション側で無視するようにしてください。 電源ON後は、自動的に状態0(非PCモード)になります。PCモードにするために、パソコ ン側からモード切替コマンド(M1)を送ってください。

2. 状態遷移図

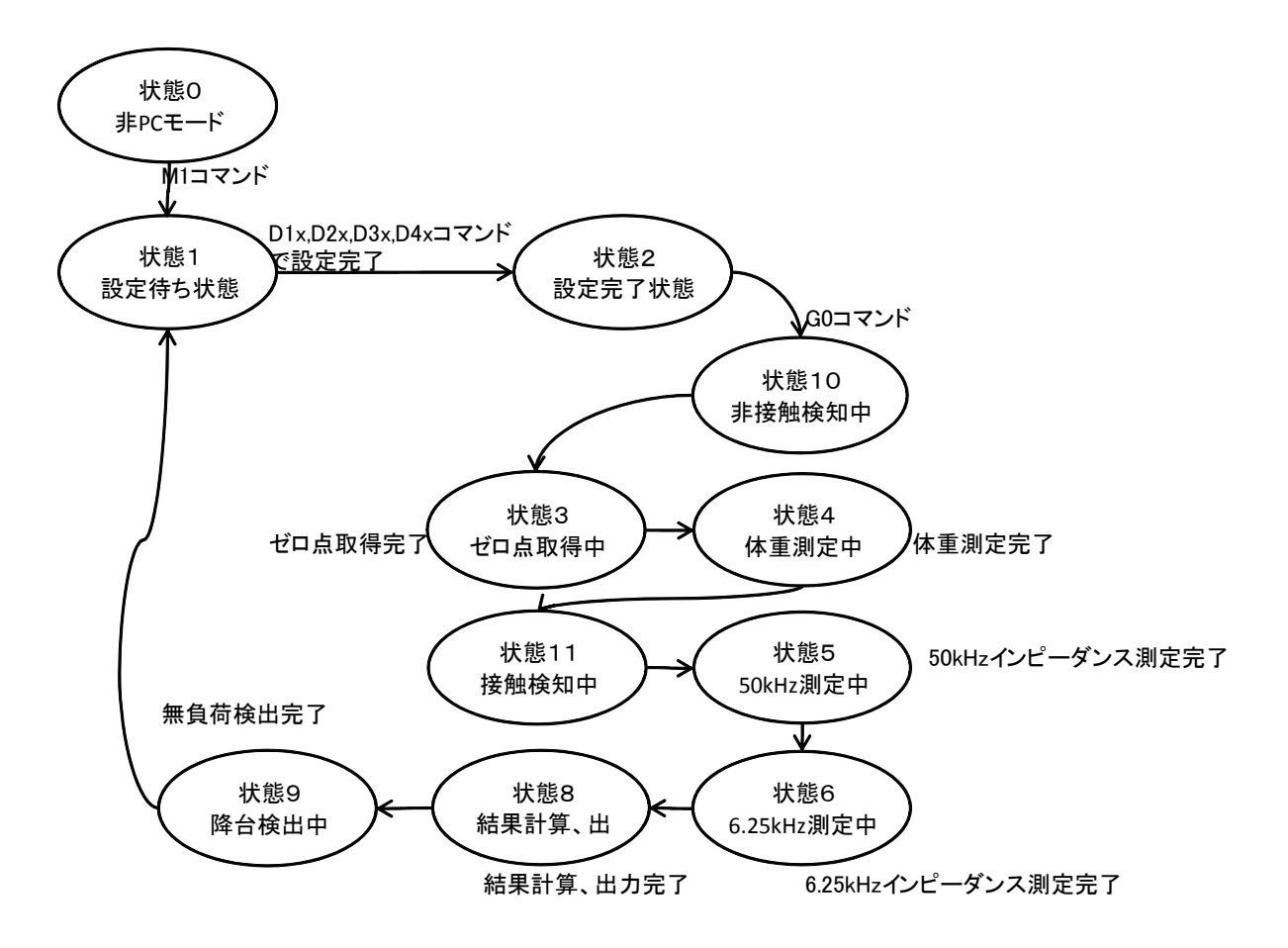

3. コマンド一覧

|                 |                                        | 状態によるコマンド受付の可否 |                       |              |            |         |            |            |                |         |                      |                      |
|-----------------|----------------------------------------|----------------|-----------------------|--------------|------------|---------|------------|------------|----------------|---------|----------------------|----------------------|
| コマンド名           | コマンド<br>文字列                            | $\circ$<br>状態  | 状態                    | $\sim$<br>状態 | S<br>状態    | 4<br>状態 | 5<br>状態    | ဇ<br>状態    | $\infty$<br>状態 | ၜ<br>状態 | $\overline{c}$<br>状態 | $\overline{1}$<br>状態 |
| 状態問合せコマンド       | $"$ \$?"                               | O              | $\bigcirc$            | $\bigcirc$   | $\bigcirc$ | O       | $\bigcirc$ | $\bigcirc$ | $\bigcirc$     | O       | O                    | O                    |
| 通常モード移行コマンド     | $^{\prime\prime}$ MO $^{\prime\prime}$ | O              | $\overline{O}$        | $\bigcirc$   |            |         |            |            |                |         |                      |                      |
| PC モード移行コマンド    | $"$ M1"                                | O              | $\bigcirc$            | $\bigcirc$   |            |         |            |            |                |         |                      |                      |
| バージョンナンバー確認     |                                        |                |                       |              |            |         |            |            |                |         |                      |                      |
| コマンド            | $^{\prime\prime}$ W? $^{\prime\prime}$ | O              | $\bigcirc$            | $\bigcirc$   |            |         |            |            |                |         |                      |                      |
| 仕様確認コマンド        | $"$ s?"                                | O              | $\bigcirc$            | $\bigcirc$   |            |         |            |            |                |         |                      |                      |
| 風袋量設定コマンド       | $^{\prime\prime}$ DO $^{\prime\prime}$ |                | $\bigcirc$            | $\bigcirc$   |            |         |            |            |                |         |                      |                      |
| 性別設定コマンド        | "D1"                                   |                | $\bigcirc$            | $\bigcirc$   |            |         |            |            |                |         |                      |                      |
| 体型設定コマンド        | $^{\prime\prime}$ D2 $^{\prime\prime}$ |                | $\bigcirc$            | $\bigcirc$   |            |         |            |            |                |         |                      |                      |
| 身長設定コマンド        | $^{\prime\prime}$ D3 $^{\prime\prime}$ |                | $\overline{O}$        | $\bigcirc$   |            |         |            |            |                |         |                      |                      |
| 年令設定コマンド        | $^{\prime\prime}$ D4 $^{\prime\prime}$ |                | $\bigcirc$            | $\bigcirc$   |            |         |            |            |                |         |                      |                      |
| ID設定コマンド        | "D5"                                   |                | $\overline{\bigcirc}$ | $\bigcirc$   |            |         |            |            |                |         |                      |                      |
| GS 目標脂肪率設定コマンド  | "D6"                                   |                | $\bigcirc$            | $\bigcirc$   |            |         |            |            |                |         |                      |                      |
| 設定確認コマンド        | "D?"                                   |                | O                     | $\bigcirc$   |            |         |            |            |                |         |                      |                      |
| 一括測定コマンド        | $"$ GO"                                |                |                       | $\bigcirc$   |            |         |            |            |                |         |                      |                      |
| 体重個別測定用コマンド     | "F0"                                   |                | O                     | $\circ$      |            |         |            |            |                |         |                      |                      |
| 50kHz インピーダンス   |                                        |                |                       |              |            |         |            |            |                |         |                      |                      |
| 個別測定用コマンド       | "F5"                                   |                | O                     | $\bigcirc$   |            |         |            |            |                |         |                      |                      |
| 6.25kHz インピーダンス |                                        |                |                       |              |            |         |            |            |                |         |                      |                      |
| 個別測定用コマンド       | "F6"                                   |                | $\bigcirc$            | $\bigcirc$   |            |         |            |            |                |         |                      |                      |
| 結果計算            |                                        |                |                       |              |            |         |            |            |                |         |                      |                      |
| 個別測定用コマンド       | $"$ F $C"$                             |                |                       | $\bigcirc$   |            |         |            |            |                |         |                      |                      |
| 降台待ち            |                                        |                |                       |              |            |         |            |            |                |         |                      |                      |
| 個別測定用コマンド       | "F2"                                   |                | $\bigcirc$            | $\bigcirc$   |            |         |            |            |                |         |                      |                      |
| リセットコマンド        | $^{\prime\prime}0^{\prime\prime}$      |                | $\bigcirc$            | $\bigcirc$   | O          | O       | O          | O          |                | O       | O                    | O                    |
| スタンバイコマンド       | "q"                                    |                | $\overline{O}$        | O            | O          | O       | O          | O          |                | O       | O                    | O                    |

4. 測定例のフロー

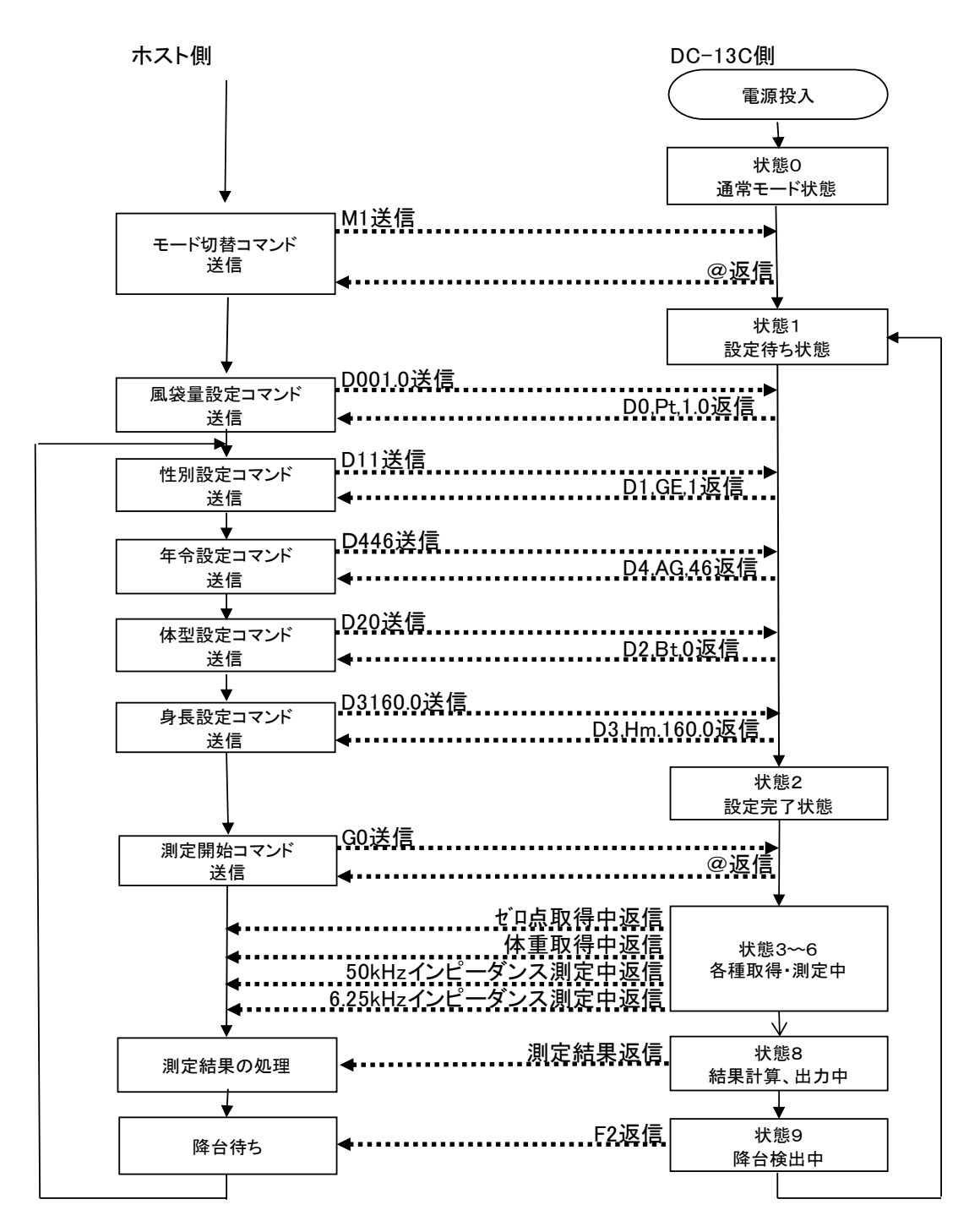

※各種設定コマンドはどの順番で送信しても受け付けられるが、年令設定は体型設定の前に送信され るのが望ましい。なぜならば体型設定のアスリートは年令が18才以上のみ設定可能で仮にアスリー トの設定をしても年令が18才未満であれば強制的にスタンダード設定に変更される。このため、一 度17歳、スタンダードで設定した内容を18歳以上、アスリートに変更しようとした場合、①体型 設定、②年令設定というシーケンスでは先の体型設定が見かけ上無視されたような状態になってしま う。

## 6.動作状態の説明

1. 状態0 非 PC モード状態(通常モード状態) <動作> 電源を入れた直後の状態、または PC モードを終了した状態

<遷移>

"M1"コマンド受信で状態1へ遷移する。

<エラー> エラー"E0"検知時は"E0"を出力して電源 OFF エラー"E2"検知時は"E2"を出力 エラー"E5"検知時は"E5"を出力して電源 OFF エラー"EB"検知時は"EB"を出力

2. 状態 1 PC モード/設定待ち状態 <動作> 状態1に遷移するたびに性別、体型、年令、身長、GS 目標体脂肪率は 未入力状態に初期化される。 状態1に遷移しても風袋量、ID 番号は維持される。

<遷移> 性別、体型、身長、年令がコマンドで設定されると状態2へ移行する。

<エラー> エラー"E4"検知時は"E4"を出力 エラー"E6"検知時は"E6"を出力 エラー"EA"検知時は"EA"を出力 エラー"EB"検知時は"EB"を出力

3. 状態2 PC モード/設定完了状態 <動作> 状態2に遷移すると"GO"コマンドによる一括測定が開始可能になる。

<遷移> 一括測定時は状態3⇒状態4⇒状態11⇒状態5~9を連続して行い 終了後に状態1へ遷移する。 "F2"コマンドでの降台待ち時は降台検出又は中断で状態1へ遷移する。

<エラー> エラー"E6"検知時は"E6"を出力 エラー"EA"検知時は"EA"を出力 エラー"EB"検知時は"EB"を出力 4. 状態3 PC モード/ゼロ点取得中状態 <動作> "z0"を送信し、ゼロ点取得を開始する。

<遷移>

ゼロ点取得完了時は"z1"を出力し状態4へ遷移する。

<エラー>

 "q"コマンド受信で測定を中止して状態1または状態2へ戻る エラー"E0"検知時は"E0"を出力して電源 OFF エラー"E3"検知時はエラーが解消されるまで"E3"を連続出力 エラー"E5"検知時は"E5"を出力して電源 OFF エラー"EB"検知時は"EB"を出力

5. 状態4 PC モード/体重取得中

<動作> 現在の荷重を  $Wn. -1.0$ のような形式(例は風袋引きされて荷重が-1.0 kg の場合)で連続出力

<遷移>

2kg 以上で荷重値が安定した場合は

F0,Wk,9.0

 のような形式(例は荷重が 9.0kg の場合)で荷重出力し、 G0 コマンドによる一括測定時は状態5に遷移 F0 コマンドによる個別測定時は状態1または状態2に戻る

 エラー"EB"検出後にエラーが解消された際は、 この状態4だけは状態3まで戻って動作が再開される。

<エラー>

- "q"コマンド受信で測定を中止して状態1または状態2へ戻る
- エラー"E0"検知時は"E0"を出力して電源 OFF
- エラー"E1"検知時はエラーが解消されるまで"E1"を連続出力
- エラー"EB"検知時は"EB"を出力

DC-13C

### 【PC モード説明書】

6. 状態5 PC モード/50kHz インピーダンス測定中 <動作> 50kHz インピーダンス測定を行う 測定中、器体 LCD 上に表示されるプログレスバーの状態を I56 のような形式(3文字目がバーの長さで 156〜I50 で変化する)で連続出力

#### <遷移>

### 測定完了時は

- F5,RF,797.4,XF,-2.8
- のような形式(例はレジスタンス 797.4Ω、リアクタンス-2.8Ω)で出力し G0 コマンドによる一括測定時は状態6に遷移
	- F5 コマンドによる個別測定時は状態1または状態2に戻る

#### <エラー>

 "q"コマンド受信で測定を中止して状態1または状態2へ戻る エラー"E0"検知時は"E0"を出力して電源 OFF エラー"E2"検知時は"E2"を出力して状態1または状態2へ戻る エラー"EB"検知時は"EB"を出力

7. 状態6 PC モード/6.25kHz インピーダンス測定中 <動作> 6.25kHz インピーダンス測定を行う 測定中、器体 LCD 上に表示されるプログレスバーの状態を I66 のような形式(3文字目がバーの長さで I66〰I60 で変化する)で連続出力

### <遷移>

#### 測定完了時は

- F6,UF,798.4,VF,-0.1
- のような形式(例はレジスタンス 798.4Ω、リアクタンス-0.1Ω)で出力し G0 コマンドによる一括測定時は状態8に遷移 F6 コマンドによる個別測定時は状態1または状態2に戻る

<エラー>

- "q"コマンド受信で測定を中止して状態1または状態2へ戻る エラー"E0"検知時は"E0"を出力して電源 OFF エラー"E2"検知時は"E2"を出力して状態1または状態2へ戻る エラー"EB"検知時は"EB"を出力
- ※デュアル周波数を必要としない回帰式が選択されていれば G0 コマンドによる一括測定時は、状態6はスキップされて状態8に遷移する

8. 状態8 PC モード/結果計算、出力中 <動作> 結果計算、出力 正常に計算できた場合は出力結果は"DC-13C\_シリアル出力説明書"を参照 エラー"E7"検知時は結果出力せずに"E7"を出力

 <遷移> 結果出力後は G0 コマンドによる一括測定時は状態9に遷移 FC コマンドによる個別測定時は状態2に戻る

 <エラー> エラー"EB"検知時は"EB"を出力

9. 状態9 PC モード/降台検出中 <動作> 降台待ち。秤を動作させて現在の荷重が取り除かれるのを待つ。

 <遷移> 無負荷を検出すると"F2"を出力し状態1へ遷移する

 <エラー> "q"コマンド受信で測定を中止して状態1へ戻る エラー"E0"検知時は"E0"を出力して電源 OFF エラー"E1"検知時はエラーが解消されるまで"E1"を連続出力 エラー"EB"検知時は"EB"を出力

- 10. 状態10 PC モード/非接触検知中 <動作> 非接触検知待ち。インピーダンス測定を開始し、グリップを離すのを待つ。
	- <エラー> "q"コマンド受信で測定を中止して状態1へ戻る
- 11. 状態11 PC モード/接触検知中 <動作> 接触検知待ち。インピーダンス測定を開始し、グリップが持たれるのを待つ。

 <エラー> "q"コマンド受信で測定を中止して状態1へ戻る

# 7.コマンドの説明

1. 書式

コマンドは文字列+CR(LF)の形を一電文として解釈される デリミタ(ターミネータ)は CR(0x0D)であるが CRLF (0x0D,0x0A)も問題なく解釈される 以降のコマンド説明ではデリミタは省いて表記する

2. 不正コマンド

以降に説明されるコマンド以外の電文は全て不正コマンドと見なして処理される 不正コマンド受信時には"#"が応答として返信される また、コマンドのパラメータが不正で正しく解釈できなかった場合も同様に処理される

3. エラー一覧

通常のコマンドの応答として、又は応答とは無関係にエラーが発生したことを伝える電文が送信 される場合がある。以下は電文一覧とその意味である。

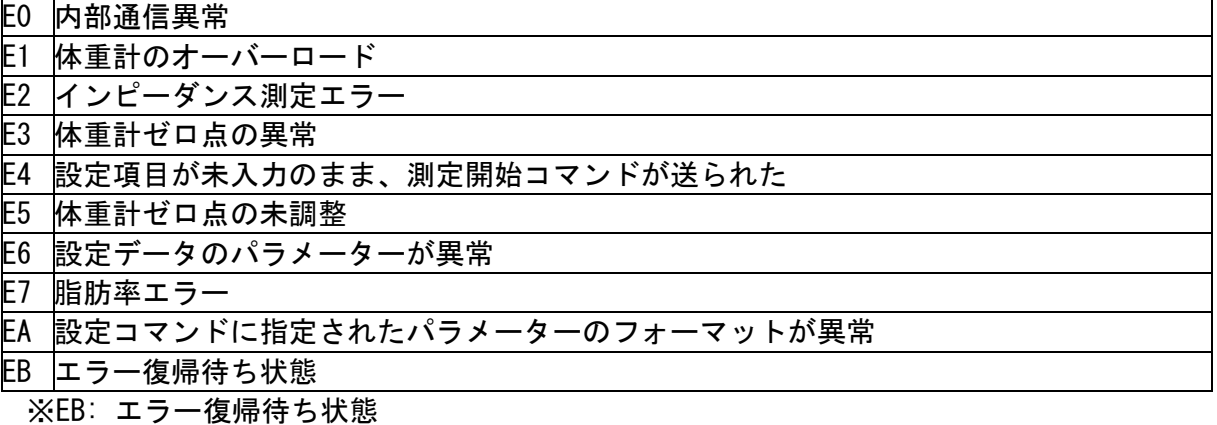

・プリンターペーパーエンド

・プリンターカバーオープン

・SD カード容量不足

・SD カードがライトプロテクトされている

が発生して LCD 上にエラー表示が行われている状態

※エラー復帰待ち状態では、すべてのコマンドが受け付けられなくなる。その際、コマンドの 応答電文は"EB"となる。

4. 状態問合せコマンド

書式 S?

説明 現在の PC モードの状態を問い合わせる 現在の状態に応じて以下の電文が返信される

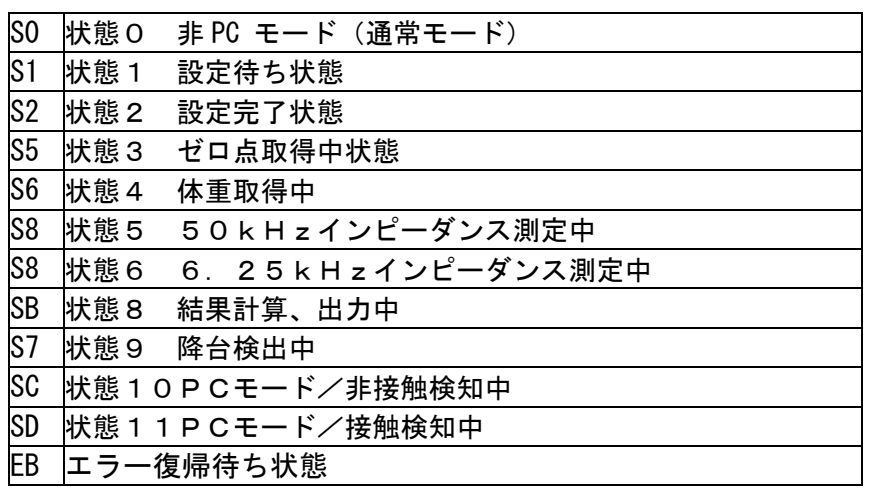

5. 通常モード移行コマンド

書式 M0

説明 PC モードを解除して通常動作に戻る。 外部出力処理はモード切り替え間でそのまま維持される。

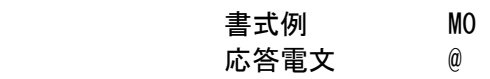

 PC モードでの測定中はこのコマンドは受け付けられない。 書式例 M0

応答電文 #

 エラー復帰待ち状態でこのコマンドを受信した場合は エラー中である事を通知してモード移行を行わない

書式例 M0

応答電文 EB

※"M0"コマンドを送った後次のコマンドを送るまで、少なくとも 2 秒間間隔をあけること

6. PC モード移行コマンド

書式 M1

説明 PC モードを開始し、状態1、設定待ちへ遷移する 外部出力処理はモード切り替え間でそのまま維持される。

```
書式例 M1
応答電文 @
```
 エラー復帰待ち状態でこのコマンドを受信した場合は エラー中である事を通知してモード移行を行わない 書式例 M1 応答電文 EB

7. バージョンナンバー問合せコマンド 書式 W? 説明 プログラムのバージョンを問い合わせる。

書式例 W? 応答電文 WDC13C9301 ※"9301"の部分は例であり、今後変更も有り

- 8. 仕様確認コマンド
	- 書式 s?
	- 説明 仕様の問い合わせ。

書式例 s? 応答電文 s?,MO,"DC-13C",02,01,01,01

9. 風袋量設定コマンド

書式 DOxx.x

説明 風袋量を設定する。xx.x は固定長 4 バイトの文字列で整数部 2 バイト 小数点、少数部1バイトからなる。整数部が2桁に満たないときは その部分を0で埋める。 入力範囲は 0.0~10.0 kg /0.1 kg (kg,cm 単位選択中)

> 書式例 D001.0 風袋量を 1 kg に設定 応答電文 D0,Pt,1.0 設定完了

 値が範囲外の時は E6 を通知 書式例 D030.0 応答電文 E6

 書式が不正な時は EA を通知 書式例 D01.0 応答電文 EA

 ※既に F0 コマンド等で体重測定済みの時はこのコマンドは受け付けられない ※風袋量設定はオプションの設定項目であり必須ではない

10. 性別設定コマンド

書式 D1x

説明 性別を設定する。x は 1 (男性) 又は 2 (女性)。

書式例 D11 性別を男性に設定 応答電文 D1,GE,1 設定完了

 値が範囲外の時は E6 を通知 書式例 D13 応答電文 E6

 書式が不正な時は EA を通知 書式例 D111 応答電文 EA

※性別設定は体組成計測定の必須設定項目である。

- 11. 体型設定コマンド
	- 書式 D2x
	- 説明 体型を設定する。 x は 0(スタンダード)又は 2(アスリート)。

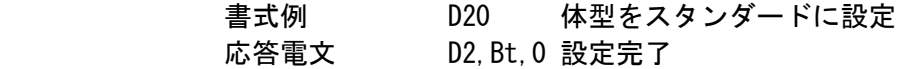

 値が不正な時は E6 を通知 書式例 D23 応答電文 E6

 書式が不正な時は EA を通知 書式例 D2 応答電文 EA

 既に年令が設定されていて、18歳未満だった場合は アスリートに設定しようとしてもスタンダードに設定される 書式例 D22 応答電文 D2,Bt,0

 ※アスリートに設定できても後で18歳未満に年令を設定された場合はスタンダードに 変更される ※体型設定は体組成計測定の必須設定項目である。

12. 身長設定コマンド

書式 D3xxx x

説明 身長を設定する。xxx.x は固定長5バイトの文字列で整数部3バイト 小数点、少数部1バイトからなる。整数部が3桁に満たないときは その部分を0で埋める。入力範囲は 090.0~249.9/0.1cm(kg,cm 単位選択時)

> 書式例 D3178.0 身長を 178.0cm に設定 応答電文 D3,Hm,178.0 設定完了

 値が範囲外の時は E6 を通知 書式例 D3250.0 応答電文 E6

 書式が不正な時は EA を通知 書式例 D3178 応答電文 EA

※身長設定は体組成測定の必須設定項目である。 ※cm 単位使用中、設定10:cm単位身長整数入力ON/OFF設定がONに設定されて いるときは小数点以下を四捨五入して整数値で値を受け付ける

13. 年令設定コマンド

書式 D4xx

説明 年令を設定する。xx は固定長2バイト。 一桁の場合は10の桁は0で埋める 通常のPCモードでは入力範囲は 6~99 才

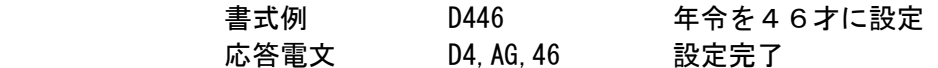

 値が範囲外の時は E6 を通知 書式例 D405 応答電文 E6

 書式が不正な時は EA を通知 書式例 D4100 応答電文 EA

 ※年令設定は体型設定に影響を与える。 年令設定は体型設定よりも優先度が高く、18歳未満を設定すると、既に行われた アスリート設定は無効になり以降に行われるアスリート設定は無視される。 ※年令設定は体組成計測定の必須設定項目である。

#### 14. ID 設定コマンド

書式 D5" xxxxxxxxxxxxxxxxxx" または D5

説明 IDを設定する。xxxxxxxxxxxxxxxxx は固定長16バイト。 入力しない上位桁は0で埋める 入力範囲は 0000000000000000~9999999999999999

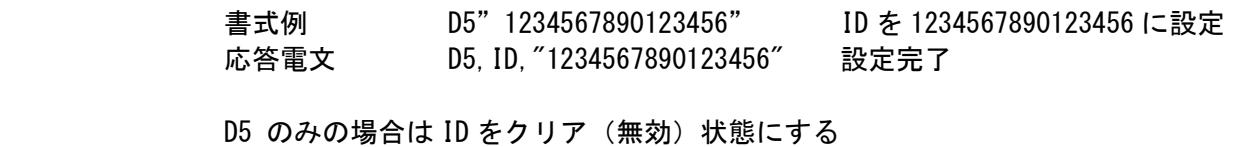

 書式例 D5 ID を無効にする 応答電文 D5,ID," " ID を無効にした

 書式が不正な時は EA を通知 書式例 D" 5012345678901234" 応答電文 EA

 ※ID設定はオプションの設定項目であり必須ではない ※PCモード中は設定モードでのID有無設定とは無関係に D5 コマンドでIDを 設定可能である。

- 15. GS 目標体脂肪率設定コマンド
	- 書式 D6xx
	- 説明 GS 機能の目標体脂肪率を設定する。xx は固定長2バイト。 一桁の場合は10の桁は0で埋める。入力範囲は 4~55、又は 0

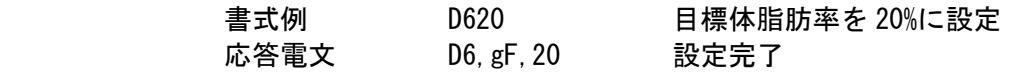

 脂肪率に 0 を指定した場合、目標体脂肪率をクリアし GS 機能無効 書式例 D600 目標体脂肪率をクリアする 応答電文 D6, gF, 0 目標体脂肪率をクリア、GS 機能無効

 値が範囲外の時は E6 を通知 書式例 D680 応答電文 E6

 書式が不正な時は EA を通知 書式例 D6500 応答電文 EA

 ※GS目標体脂肪率設定はオプションの設定項目であり必須ではない ※PCモード中は設定モードでのGS機能有無設定とは無関係に D6 コマンドで 目標体脂肪率を 0 以外に設定することで GS 機能有りとして測定可能である。

16. 設定確認コマンド

書式 D?

説明 測定開始前に設定する個人データの確認をする。 返信電文は以下の項目がコンマで区切られて送信される。

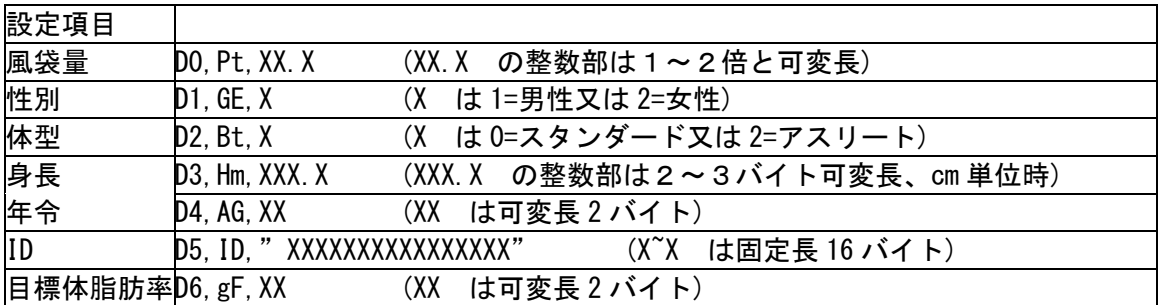

書式例 D?

応答電文

- DO, Pt, 0.0, D1, GE, 1, D2, Bt, 0, D3, Hm, 0.0, D4, AG, 46, D5, ID, " ",D6, gf, 0 男性、スタンダード、46歳
- 17. 測定開始コマンド
	- 書式 G0
	- 説明 測定を開始する 受け付けられた場合の返信電文は無し。 以降は状態3⇒状態4⇒状態11⇒状態5〰9を自動的に実行しその電文が受信さ れる。

**書式例 GO** 応答電文 @

> 設定完了状態(状態2)でなければこのコマンドは受け付けられない。 書式例 GO 応答電文 E4

- 18. 体重個別測定用コマンド
	- 書式 F0
	- 説明 状態10⇒状態3と移行し、体重個別測定を開始する

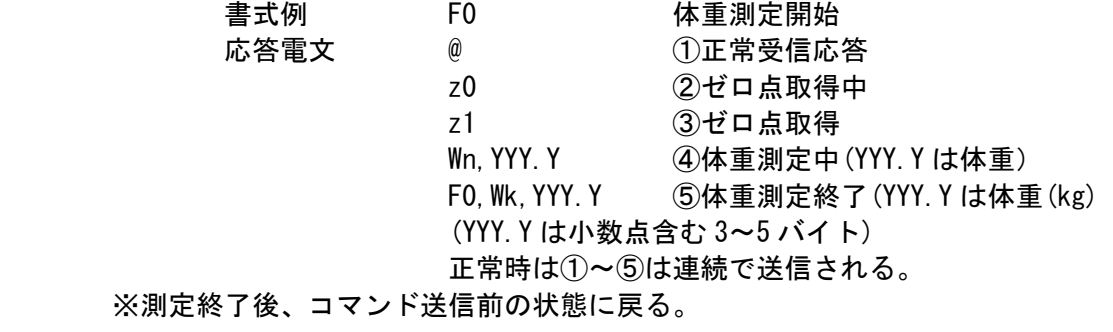

- 19. 50kHz インピーダンス個別測定用コマンド 書式 F5
	- 説明 状態5に移行し、50kHz インピーダンス測定を開始する

書式例 F5 F5 アンピーダンスの測定開始 応答電文 @ ①正常受信応答 I56 ②50kHz 測定中 1 回目 I55 ③50kHz 測定中 2 回目 I54 ④50kHz 測定中 3 回目 I53 ⑤50kHz 測定中 4 回目 I52 ⑥50kHz 測定中 5 回目 I51 ⑦50kHz 測定中 6 回目 I50 ⑧50kHz 測定中 7 回目 F5,RF,YYYY.Y,XF,YYY.Y ⑨測定終了 (YYYY.Y は小数点含む 5~6 バイト) 正常時は①~⑨は連続で送信される

※測定終了後、コマンド送信前の状態に戻る。

20. 6.25kHz インピーダンス個別測定用コマンド

書式 F6

説明 状態6に移行し、6.25kHz インピーダンス測定を開始する

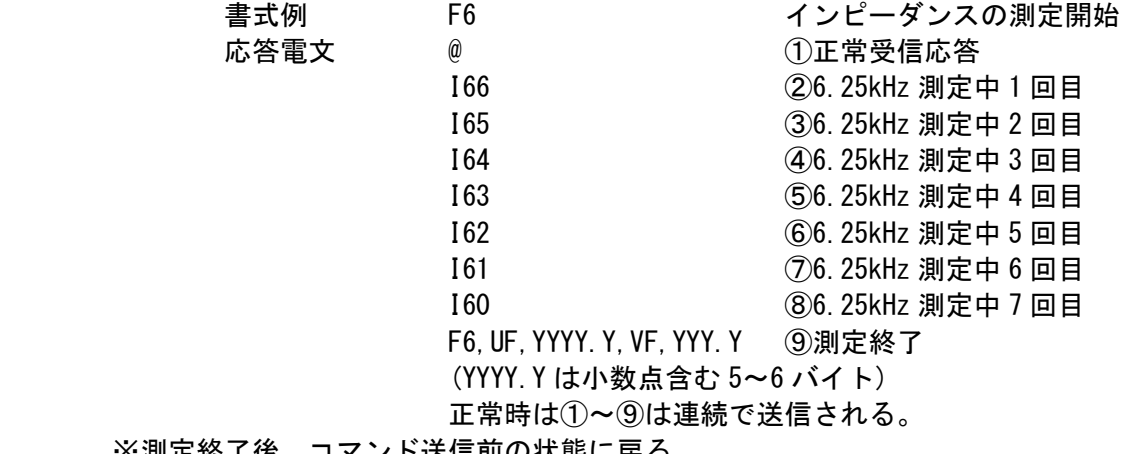

※測定終了後、コマンド送信前の状態に戻る。

- 21. 結果計算個別測定用コマンド
	- 書式 FC
	- 説明 状態8に移行し、結果計算、結果出力を開始する

書式例 FC 応答電文 無し

 結果計算に必要な以下の設定、測定データが 揃わない時は受け付けられない。 D1x コマンドでの性別設定 D2x コマンドでの体型設定 D3x コマンドでの身長設定 D4x コマンドでの年令設定 体重、50kHz インピーダンス、6.25kHz インピーダンス 書式例 FC 応答電文 E4

※測定終了後、状態2へ戻る。 ※一度 FC コマンドで結果を計算した場合、状態1に戻るまでは再度の FC コマンドの受け付 けは拒否される。

22. 降台待ち個別測定用コマンド 書式 F2 説明 状態9に移行し、降台検出を開始する

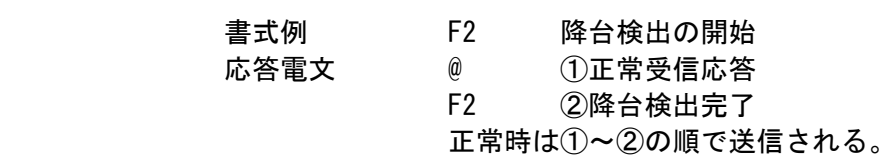

 F0 コマンドで既に体重測定済みでなければ このコマンドは受け付けられない。 書式例 F2 応答電文 #

※測定終了後、状態1へ遷移する。

23. リセットコマンド

書式 Q

説明 体組成計を電源投入直後の状態に戻す。 プリンタ、SD カード等の外部出力中にこのコマンドが送信された場合は 正常な動作は保障されない。

書式例 0 応答電文 無し

24. スタンバイコマンド

書式 q

- 説明 測定を中止して測定開始前の状態(状態1または状態2)へ遷移する
	- 書式例 q 測定を中止する<br>応答電文 *@* 測定中止の直前 応答電文 @ 測定中止の直前に受信確認を送る。

非測定中(状態1または2)でこのコマンドを受信した場合は、 現在保持している設定内容を破棄し状態1に遷移する。

- 書式例 q 設定を破棄する
- 応答電文 @ 受信確認を送る

# 8.改訂履歴

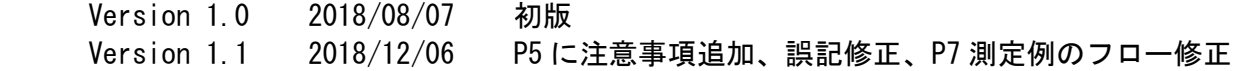